# SpaceTime Profile by SpacemanBTC

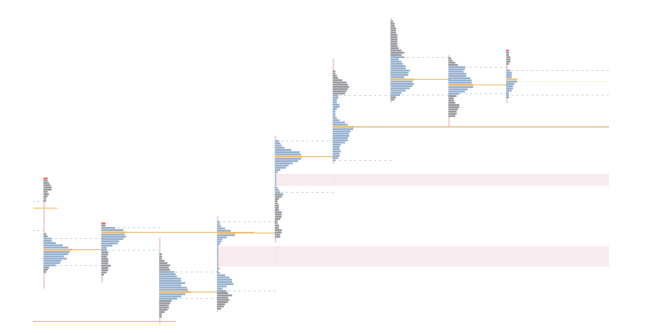

Spacetime Profile is SpacemanBTC's take on a traditional Market Profile tool made popular by CME Futures traders in the mid-80s. Market profile is a combination of time & price that can be used to provide context, actionable levels to interact at and clearly distinguish anomalies in price.

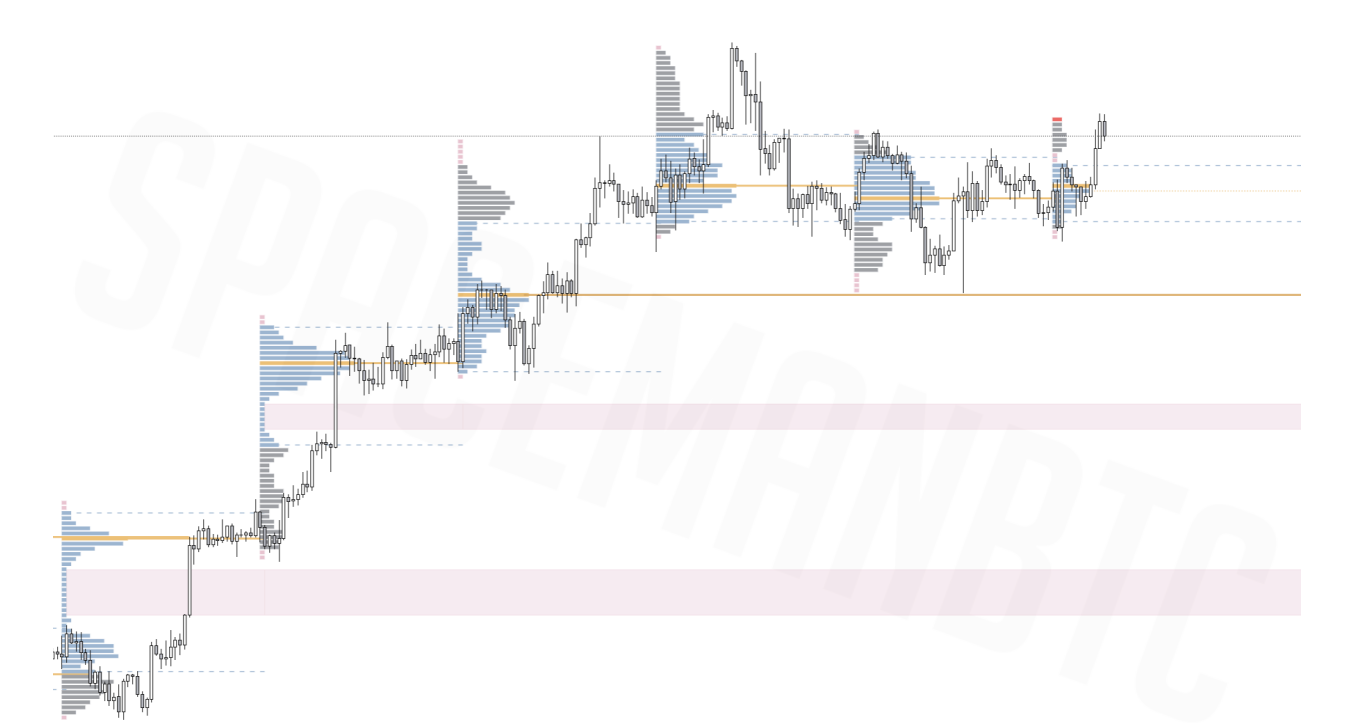

Traditional Market Profile tools use Time & Price to form distributions to better visualize the market data, and derive levels such as 'Value Areas' & 'Points of Control'. These profiles can then be expanded to show where price has traveled during that time span. Value areas are commonly referred to in Auction Market Theory and reference ~68% (commonly rounded to 70%) or 1 std deviation of where price held the most amount of time during the profile period. Likewise the Point of Control is the level at which price spent the most amount of time in the specified profile period. This practice was quickly dropped in-favor of using *volume based* Value Areas and Points of Control (POCs), but is still found as an option on many legacy platforms for personal preference. When introducing volume based value areas(VAs) this simply means the VA is the portion of the profile where 68% (or 1 std Deviation) of the trading volume is transacted, similarly the POC is the highest volume point during the profile period and can oftentimes serve as points of hesitation or inflection. The Spacetime Profile offers a few key differences and solely focuses on volume based calculations at this time. Instead of the traditional expansion of the profiles, one of the benefits of the Spacetime Profile overlay is users can add candles and a variety of other indicators directly on the chart to help determine price action and more granularity of data within the Profile.

*Common Profile + Timeframe Combinations:*

Daily Profile -- 30 Minute Chart

Weekly Profile -- 4 Hour Chart

Monthly Profile -- 12 Hour Chart

Quarterly Profile -- Daily or 3 Day Chart

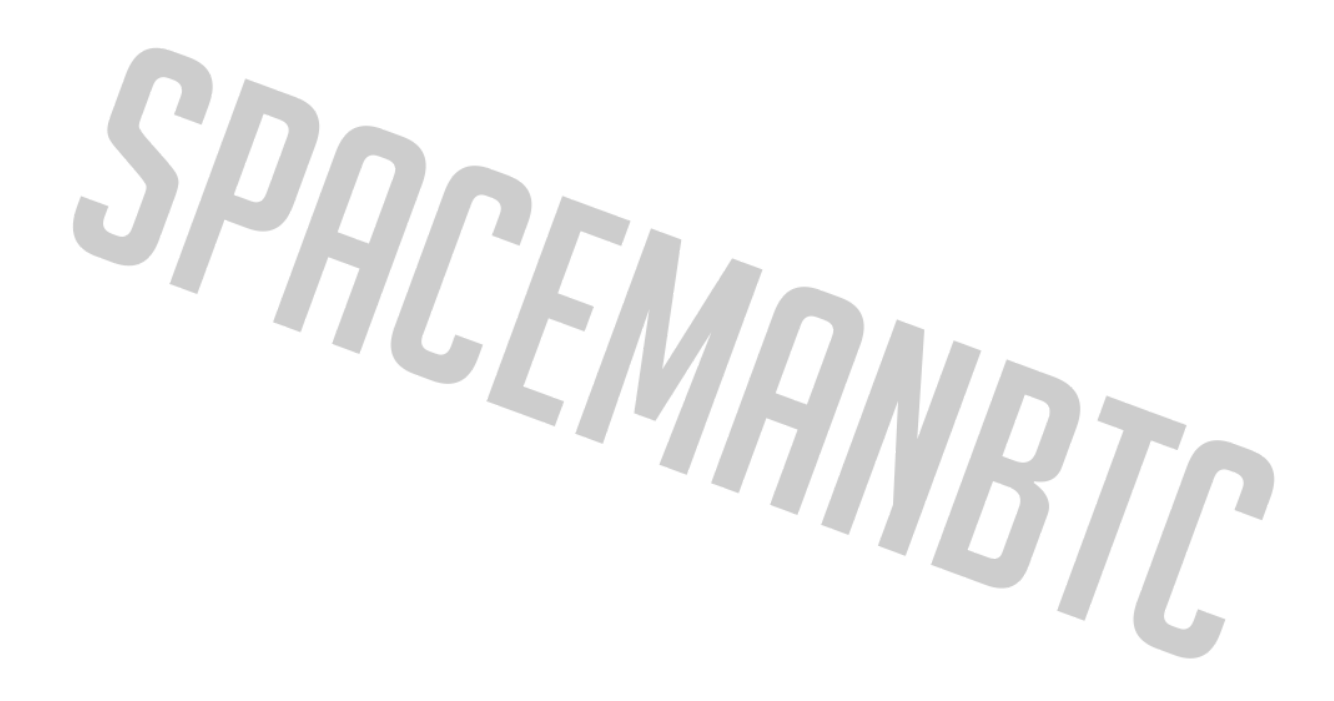

# **Indicator Settings/Parameters:**

## *Composite*

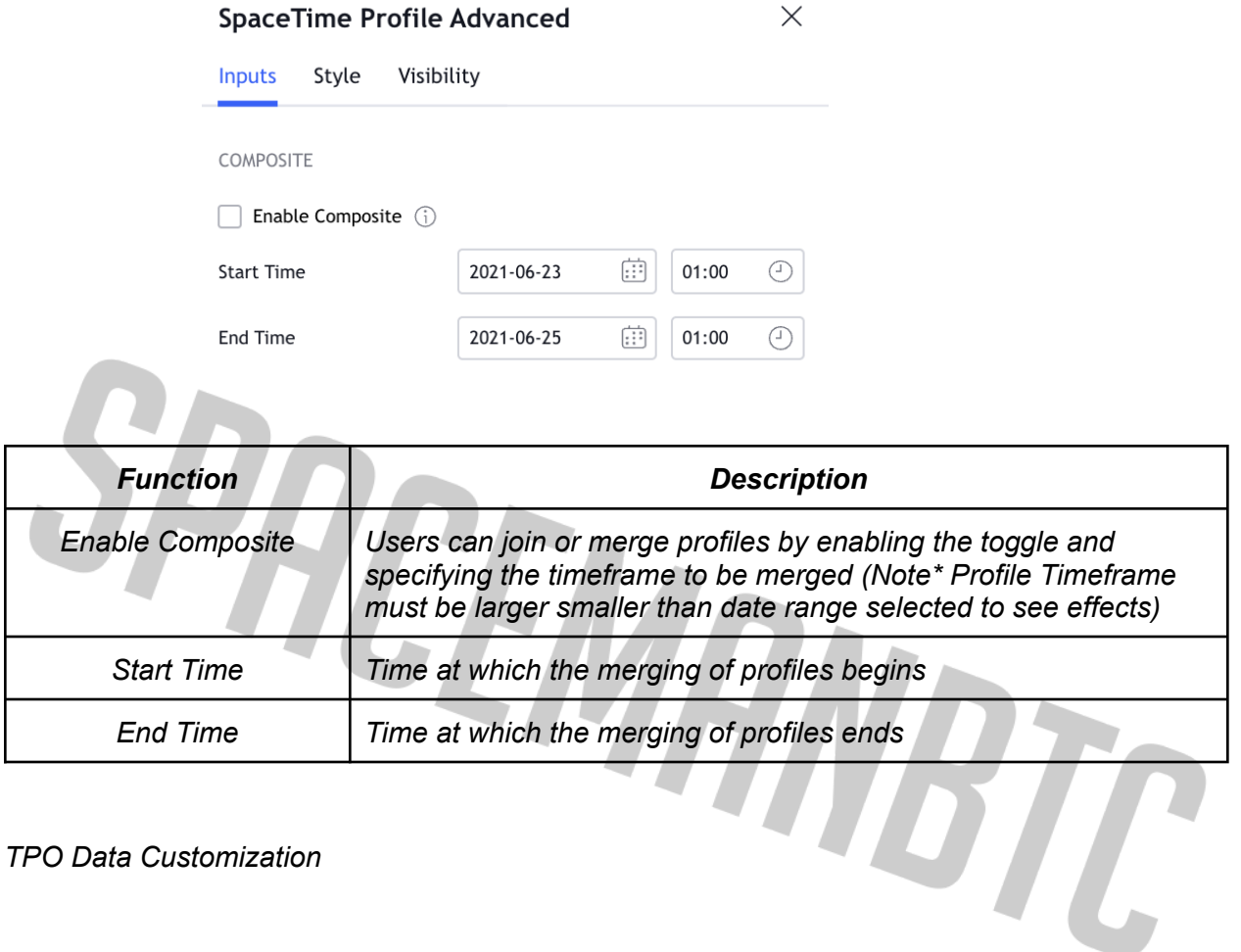

#### *TPO Data Customization*

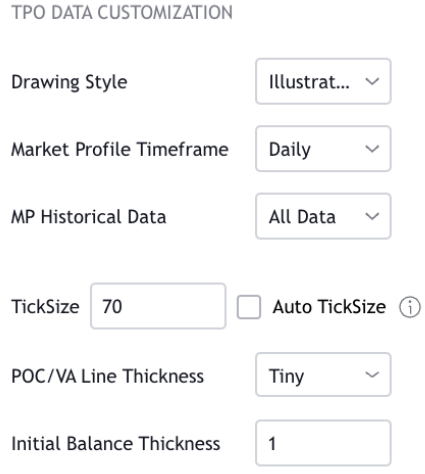

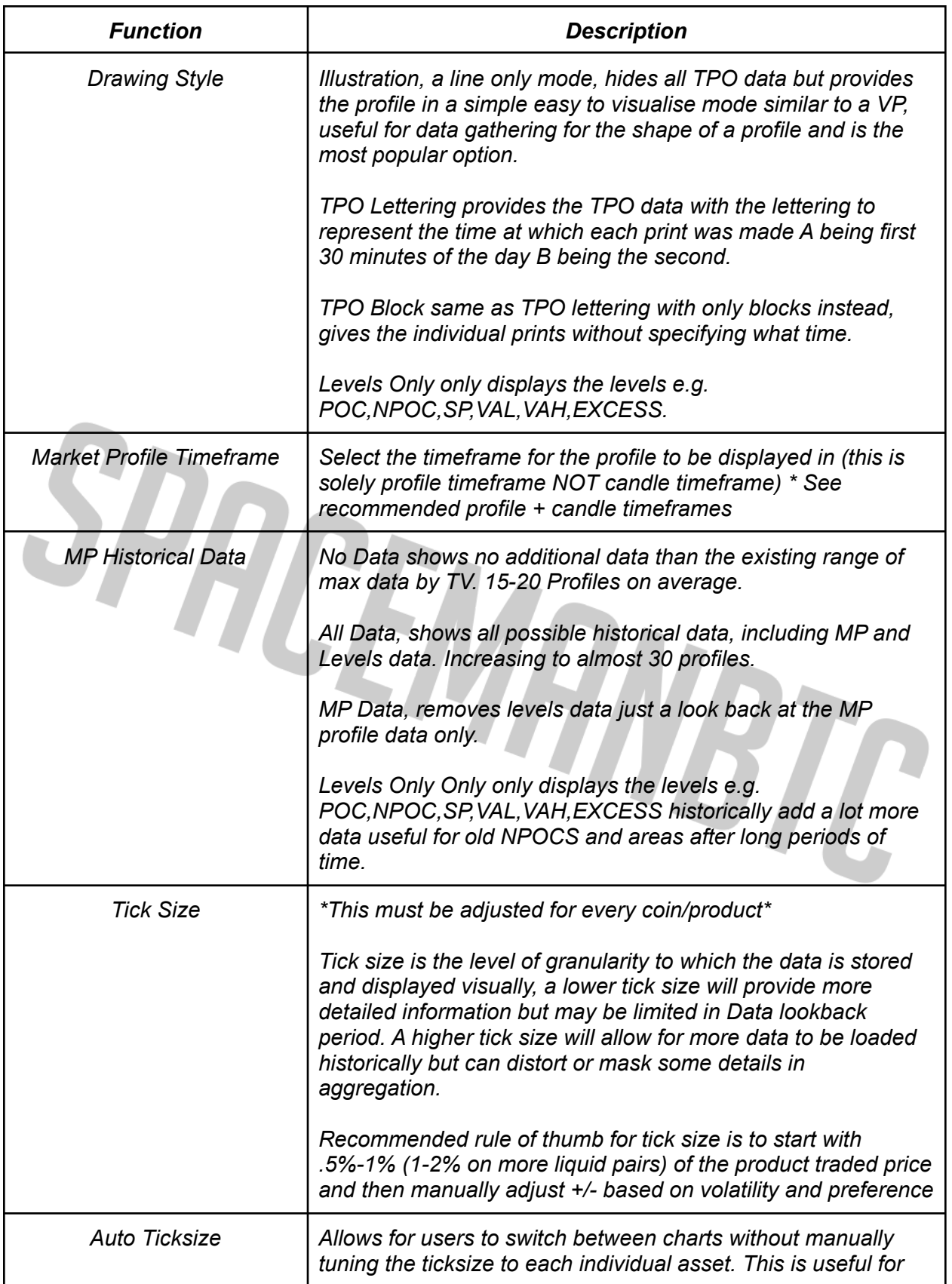

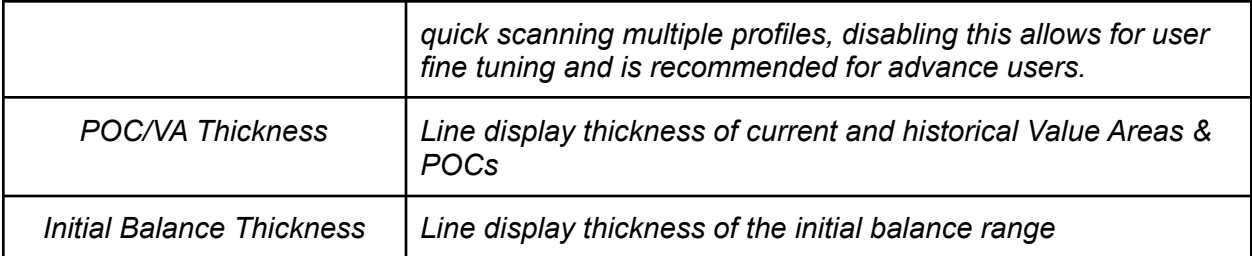

#### *General MP Settings*

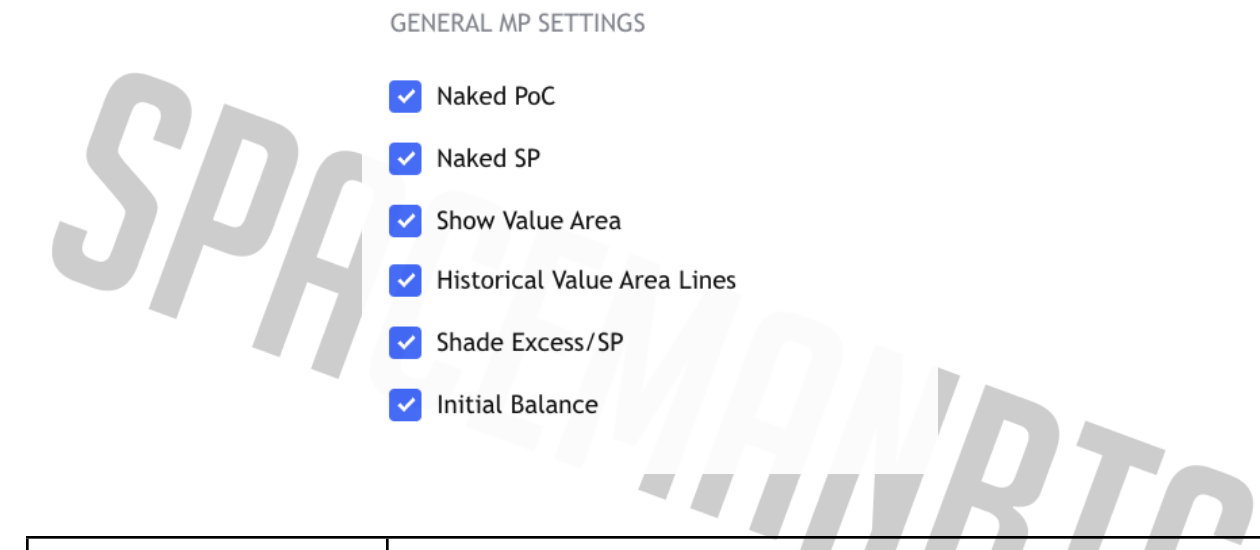

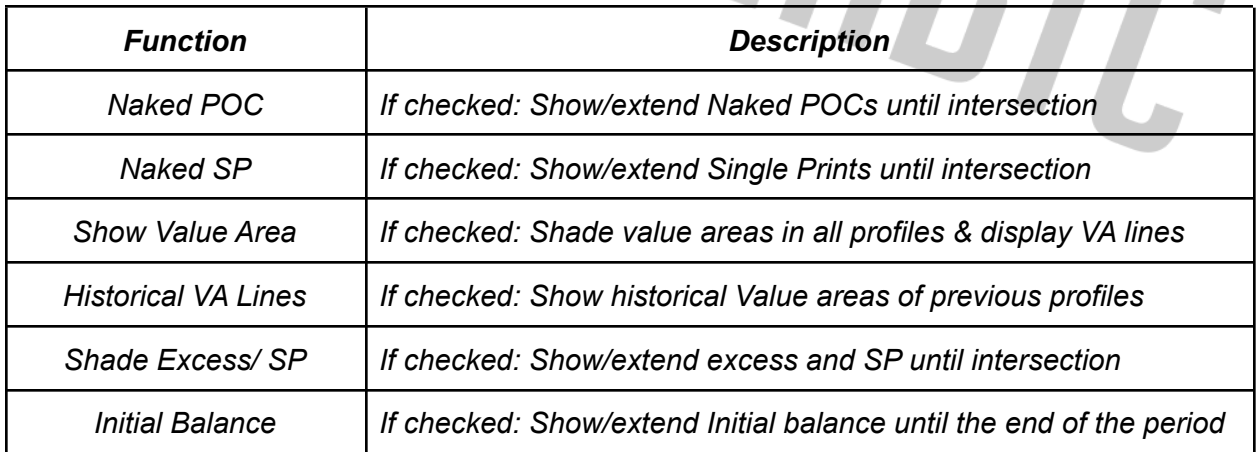

 $\overline{\phantom{a}}$ 

#### *Illustration Mode Settings*

**ILLUSTRATION MODE SETTINGS** 

 $\Box$  High Res Lettering  $\Box$  Show Open / Close  $\odot$ 

Lettering Size

Small  $\checkmark$ 

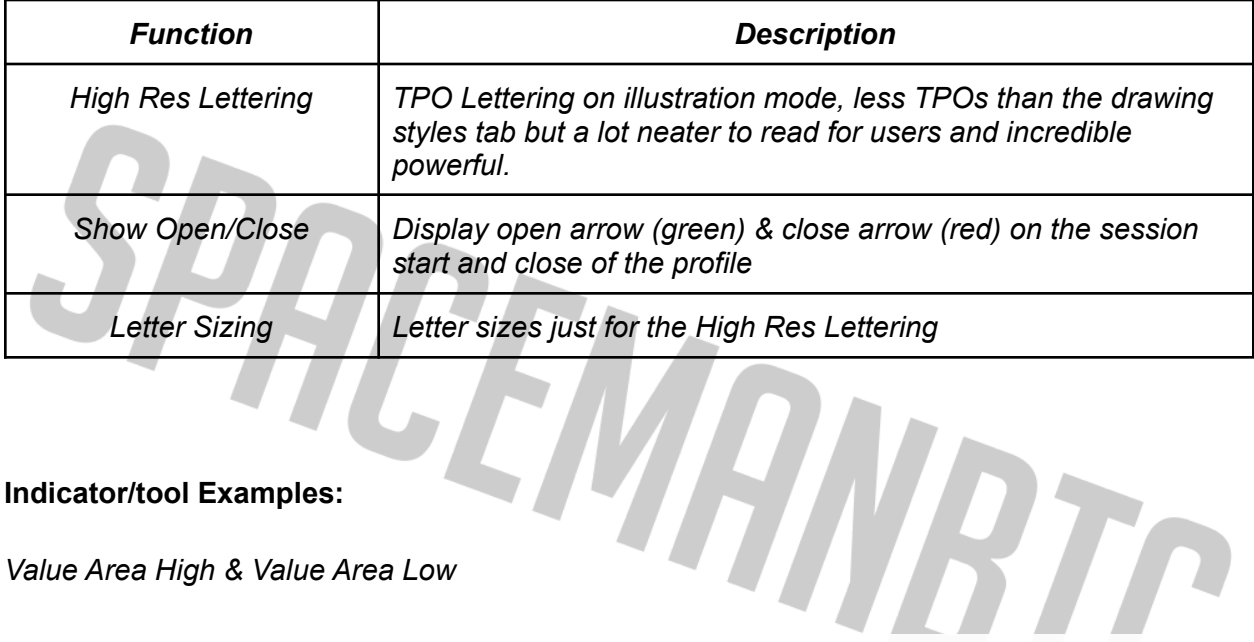

## **Indicator/tool Examples:**

*Value Area High & Value Area Low*

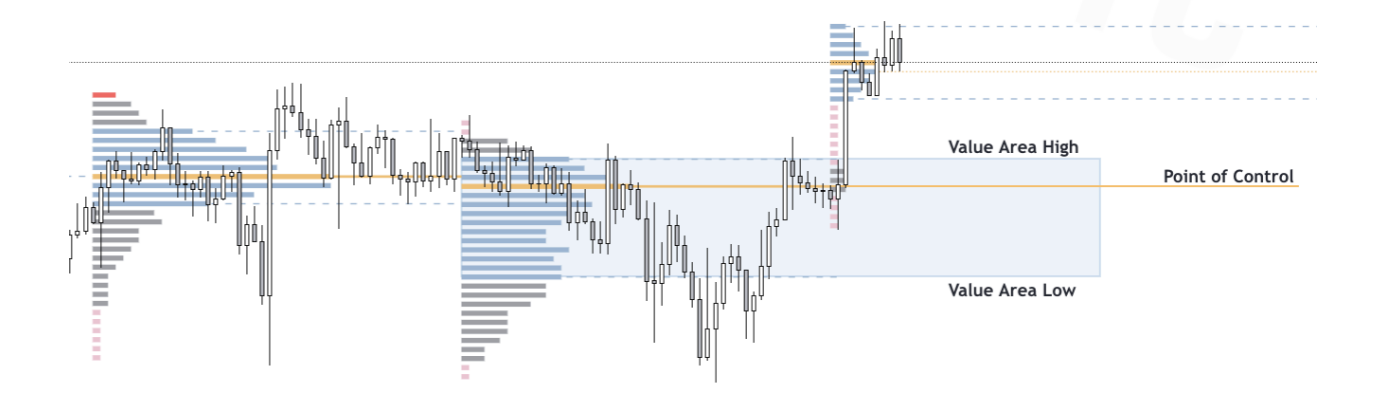

*Point of Control*

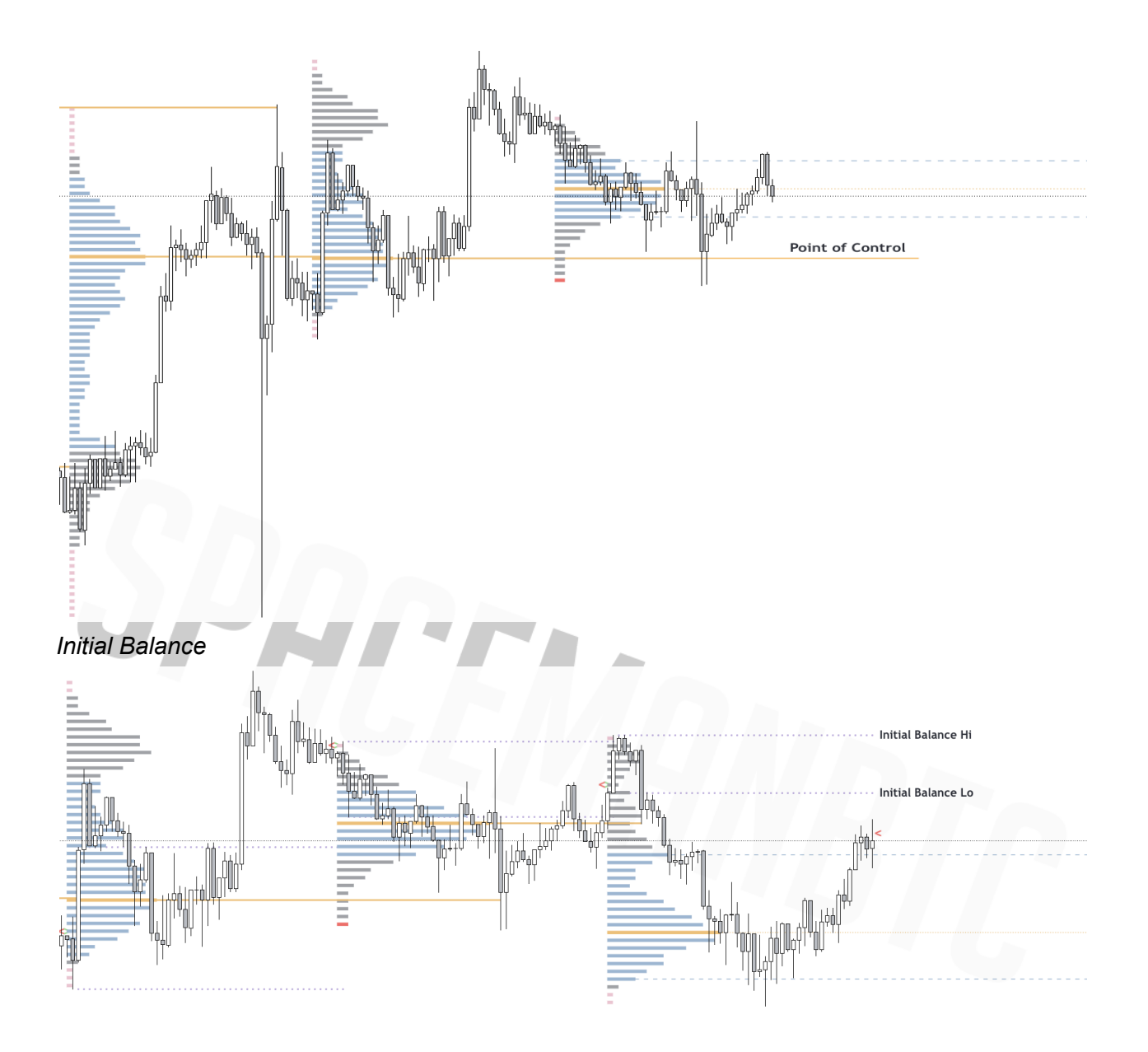

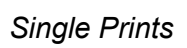

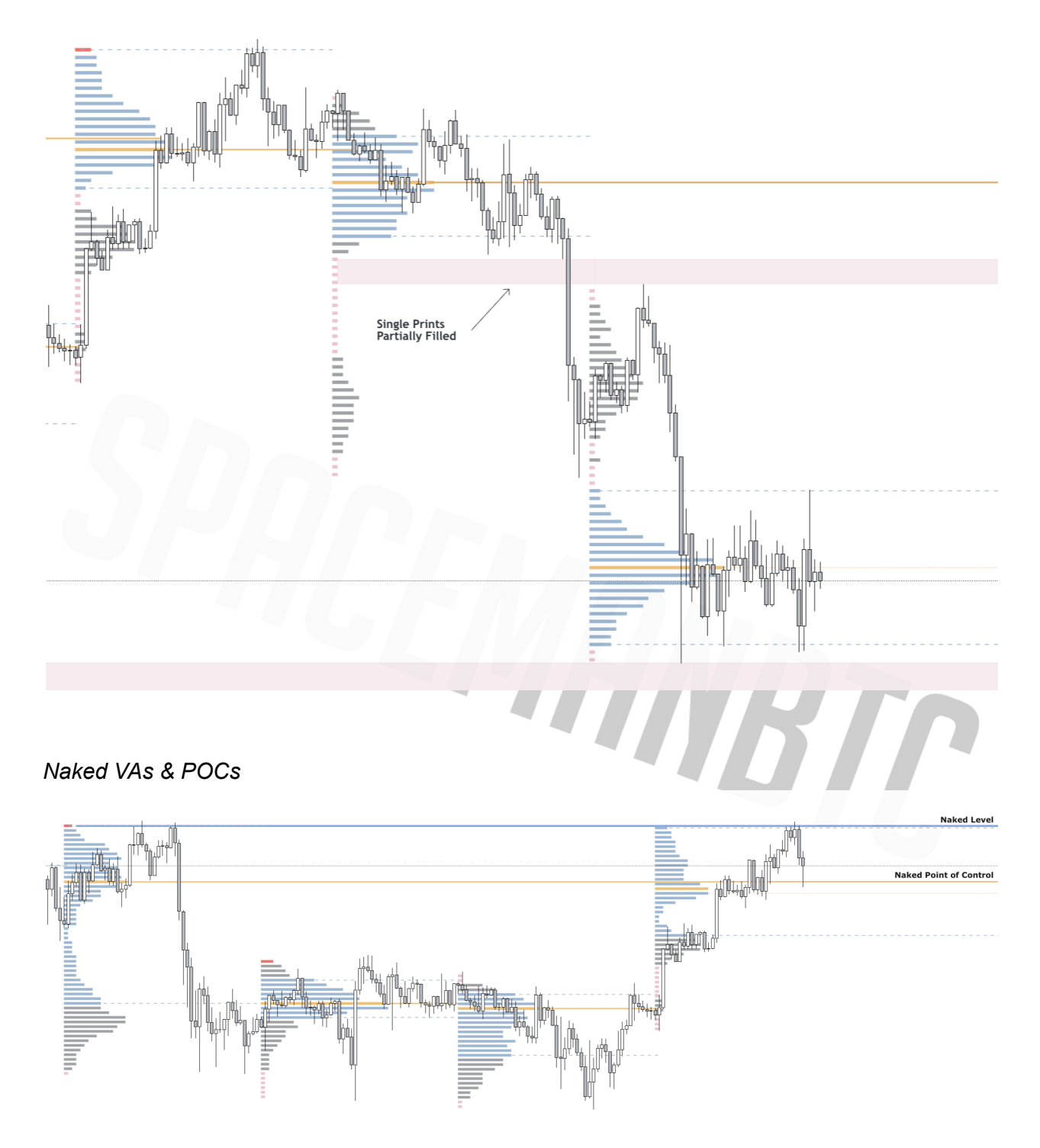

*Composite*